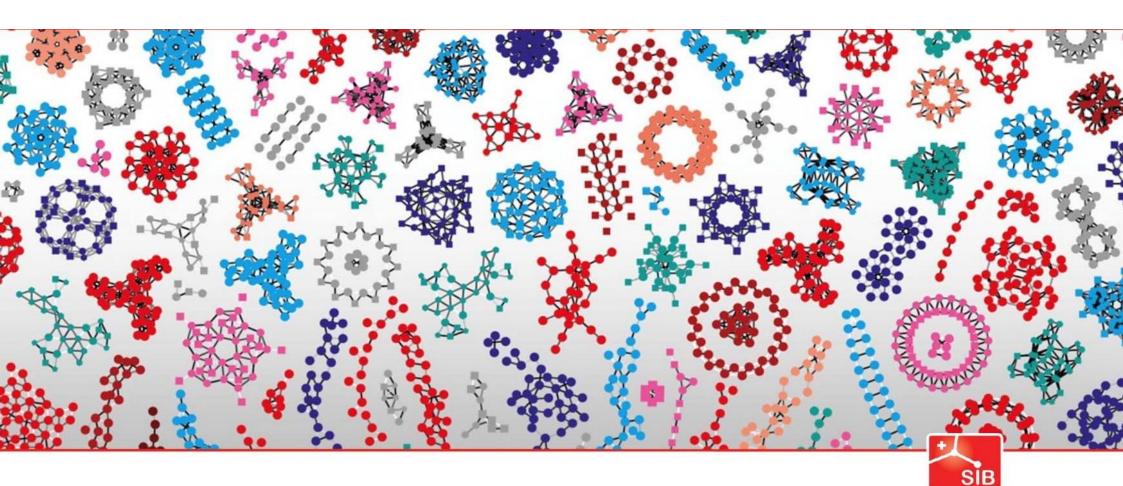

Introduction to Statistics

Swiss Institute of Bioinformatics

Joao Lourenço (joao.lourenco@sib.swiss) and Rachel Marcone (rachel.marcone@sib.swiss)

January 2024

# *T-tests: summary*

# T-test in general Used to compare means

One-sample t-test
Compare the mean of a sample to a given number

Two-sample t-test
Compare the means of two samples

Paired t-test
Compare the difference between pairs of related data points

# One or two groups How to compare the mean of 3 groups?

Example: What is the effect of treatment conditions on plant growth (weight)?

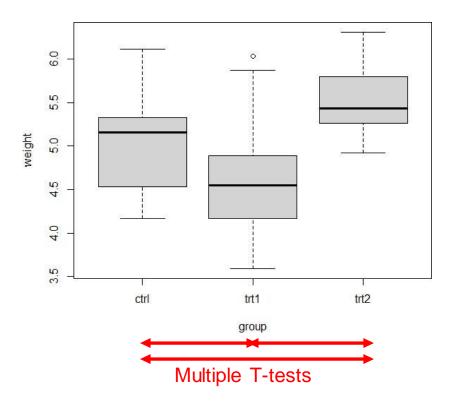

# How to compare the mean of 20 groups?

Multiple T-tests

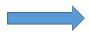

Multiple testing correction!

Another solution? ANOVA = ANalysis Of Variance

allows to determine whether there are any statistically significant differences between the means of three or more independent groups

# ANOVA – Schematic view

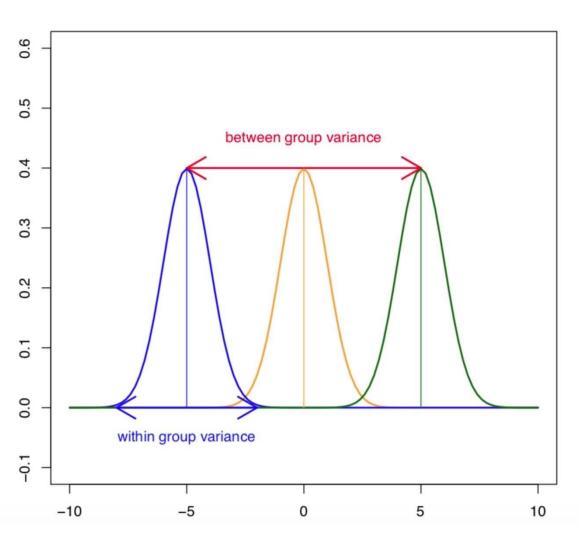

Within group variance =  $SS_{error}$ 

Assumption:  $SS_{error} = SS_{error} = SS_{error}$ 

Between group variance =  $SS_{group}$ 

$$SS_{\text{total}} = SS_{\text{group}} + SS_{\text{error}}$$

# ANOVA - Schematic view

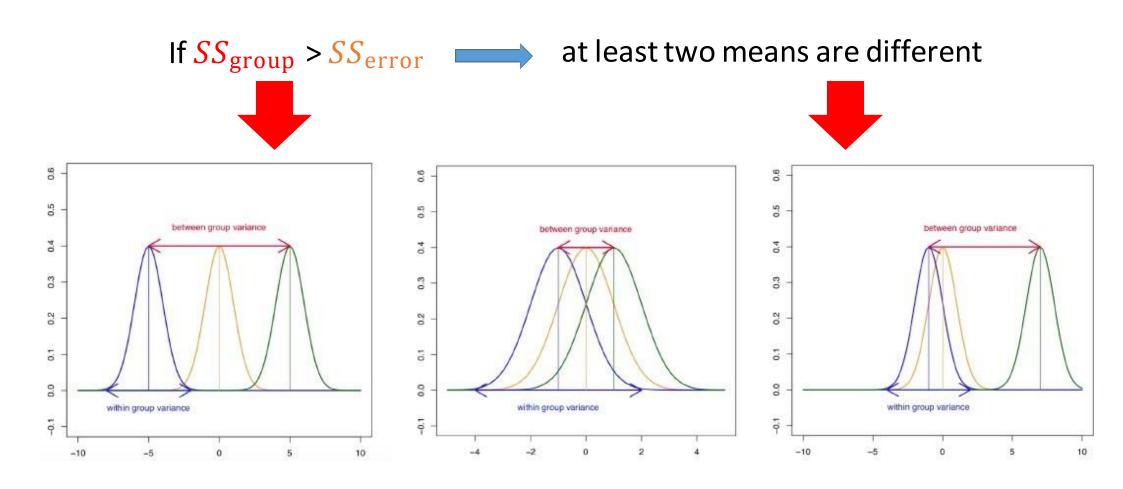

# ANOVA – Hypothesis testing

- H<sub>0</sub>: all group means are equal
- H<sub>1</sub>: at least one mean is different
- A simple model formula in R with one factor is written as

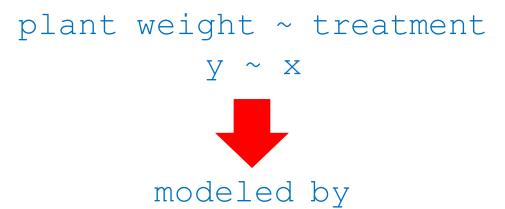

## ANOVA - in R

```
# read data
> PlantGrowth <- read.csv("PlantGrowth.csv", header = T)</pre>
> dim(PlantGrowth)
> levels(PlantGrowth$group)
> summary(PlantGrowth)
# if the levels are not automatically in the correct order, re-order them as follow:
>PlantGrowth <- PlantGrowth %>% reorder levels(group, order = c("ctrl", "trt1",
"trt2"))
# compute some summary statistics (count, mean and sd) per group
>PlantGrowth %>% group by(group) %>% get summary stats(weight, type = "mean sd")
# A tibble: 3 \times 5
  group variable n mean
                                sd
 <fct> <chr> <dbl> <dbl> <dbl> <dbl>
1 ctrl weight 10 5.03 0.583
2 trt1 weight 10 4.66 0.794
3 trt2 weight 10 5.53 0.443
```

# ANOVA – in R

```
# create a box plot of weight by group:
> ggboxplot(PlantGrowth, x = "group", y = "weight")
> boxplot(PlantGrowth$weight ~ PlantGrowth$group, xlab="group", ylab="weight")
```

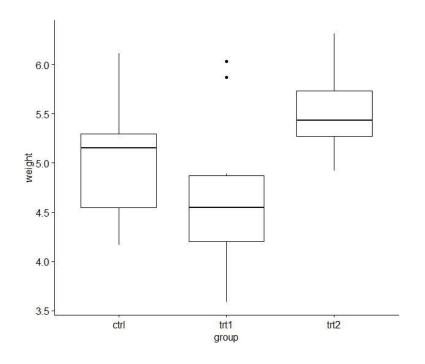

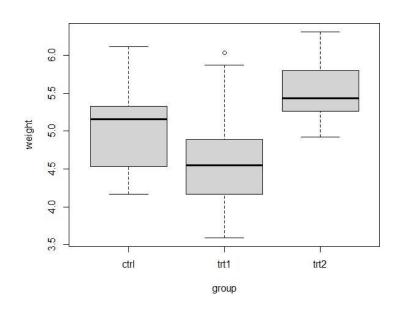

# ANOVA - in R

```
>anova.res <- aov(PlantGrowth$weight ~ PlantGrowth$group)</pre>
Call:
   aov(formula = PlantGrowth$weight ~ PlantGrowth$group)
Terms:
               PlantGrowth$group Residuals
                3.76634 10.49209
Sum of Squares
                                        2.7
Deg. of Freedom
Residual standard error: 0.6233746
Estimated effects may be unbalanced
> summary(anova.res)
                 Df Sum Sq Mean Sq F value Pr(>F)
PlantGrowth$group 2 3.766 1.8832 4.846 0.0159 *
Residuals 27 10.492 0.3886
Signif. codes: 0 '***' 0.001 '**' 0.01 '*' 0.05 '.' 0.1 ' ' 1
```

# ANOVA - in R

#### > summary(anova.res)

Df Sum Sq Mean Sq F value Pr(>F)

PlantGrowth\$group 2 3.766 1.8832 4.846 0.0159 \*

Residuals 27 10.492 0.3886

\_\_\_

Signif. codes: 0 '\*\*\*' 0.001 '\*\*' 0.01 '\*' 0.05 '.' 0.1 '' 1

| Source of variation     | Sum of squares | Degrees of freedom | Mean squares | F ratio   |
|-------------------------|----------------|--------------------|--------------|-----------|
| Between groups (factor) | SSB            | k-1                | MSB=SSB/k-1  | F=MSB/MSW |
| Within groups (error)   | SSW            | n-k                | MSW=SSW/n-k  |           |
| Total                   | SST=SSB+SSW    | n-1                |              |           |

$$SSB = \sum_{j=1}^{k} n_{j} (\bar{X}_{j} - \bar{\bar{X}})^{2} \qquad SSW = \sum_{j=1}^{k} \sum_{i=1}^{n_{j}} (X_{ij} - \bar{X}_{j})^{2} \qquad SST = \sum_{j=1}^{k} \sum_{i=1}^{n_{j}} (X_{ij} - \bar{\bar{X}})^{2}$$

# ANOVA assumptions

- Independence of observations
- Equal variance

$$W = \frac{n-k}{k-1} \frac{\sum_{i=1}^k n_i (\frac{1}{n_i} \sum_{j=1}^{n_i} |Y_{ij} - \overline{Y_i}| - \frac{1}{n} \sum_{i=1}^k \sum_{j=1}^{n_i} |Y_{ij} - \overline{Y_i}|)^2}{\sum_{i=1}^k \sum_{j=1}^{n_i} (|Y_{ij} - \overline{Y_i}| - \frac{1}{n_i} \sum_{j=1}^{n_i} |Y_{ij} - \overline{Y_i}|)^2} \sim F(k-1, n-1)$$

# ANOVA assumptions

# Normal distribution

```
> PlantGrowth %>% group_by(group)
%>% shapiro test(weight)
# A tibble: 3 x 4
  group variable statistic
                               р
  <fct> <chr>
                     <dbl> <dbl>
1 ctrl weight
                    0.957 0.747
2 trt1 weight
                  0.930 0.452
3 trt2
       weight
                    0.941 0.564
>ggggplot(PlantGrowth, "weight",
facet.by = "group")
```

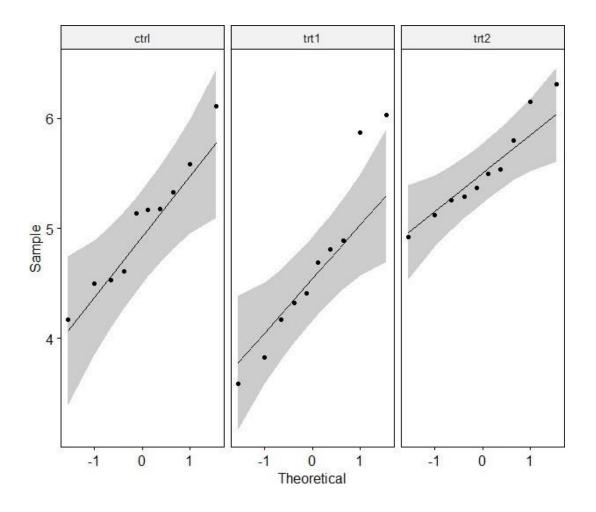

## Post-hoc tests

• A significant one-way ANOVA is generally followed up by Tukey post-hoc tests to perform multiple pairwise comparisons between groups

# ANOVA is parametric

- ANOVA assumptions
  - Independence of observations
  - Equal variance
  - Normal distribution
- if the above assumptions are not met: non-parametric alternative:
   Kruskal-Wallis test

# Two-way ANOVA

• Example: the combined effect of treatment type and concentration on the growth (weight) of plants

#### Treatment type

| $\subseteq$ |
|-------------|
|             |
| .≃          |
| Ţ           |
| ര           |
|             |
|             |
|             |
| ਗ           |
| ~~          |
| $\simeq$    |
|             |
| 0           |
| Ö           |
| $\sim$      |

|      | Control | Treatment 1 | Treatment 2 |
|------|---------|-------------|-------------|
| Low  |         |             |             |
| High |         |             |             |

# ANOVA – Hypothesis testing

A model formula in R with x factors is written as

- Some useful symbols
- add more variables
- leave out variables
- interaction between two terms
- \* include the terms and the interactions a\*b=a+b+a:b
- adds all terms and all interactions up to order n
- I () include a mathematical expression

# Two-way ANOVA

• Example: the combined effect of treatment type and concentration on the growth (weight) of plants

#### Treatment type

|      | Control | Treatment 1 | Treatment 2 |
|------|---------|-------------|-------------|
| Low  |         |             |             |
| High |         |             |             |

Plant growth ~ treatment type \* concentration

# ANOVA - in R

```
# compute some summary statistics (count, mean and sd) per group
>PlantGrowth new %>% group by(group, concentration) %>%
get summary stats(weight, type = "mean sd")
# A tibble: 6 x 6
  group concentration variable
                                             sd
                                  n mean
  <chr> <chr>
                     <chr>
                              <dbl> <dbl> <dbl>
1 ctrl high
                     weight
                                 10 5.16 1.00
                     weight
                                 10 5.24 0.755
2 ctrl low
                                 10 4.51 0.552
3 trt1 high
                     weight
4 trt1
      low
                     weight
                                 10 5.30 0.69
                                 10 4.77 0.745
5 trt2 high
                     weight
                                 10 4.55 0.775
                     weight
6 trt2 low
```

# ANOVA – in R

trt1

group

trt2

weight 7.0

4.5 -

4.0

ctrl

# ANOVA – in R – check assumptions

- Independence of observations
- Equal variance

# ANOVA – in R – check assumptions

## Normal distribution

```
> PlantGrowth new %>% group by(group, concentration) %>% shapiro test(weight)
# A tibble: 6 x 5
 group concentration variable statistic
                                         р
 <chr> <chr>
                   <chr>
                               <dbl> <dbl>
1 ctrl high
               weight
                               0.883 0.143
2 ctrl low
                   weight
                               0.914 0.313
                   weight
                               0.963 0.817
3 trt1 high
4 trt1 low
               weight 0.941 0.562
5 trt2 high
                 weight
                               0.943 0.585
                   weight
                               0.867 0.093
6 trt2 low
```

# *ANOVA – in R – check assumptions*

# Normal distribution

```
>ggqqplot(PlantGrowth_new,
"weight", ggtheme = theme_bw()) +
facet_grid(group ~ concentration)
```

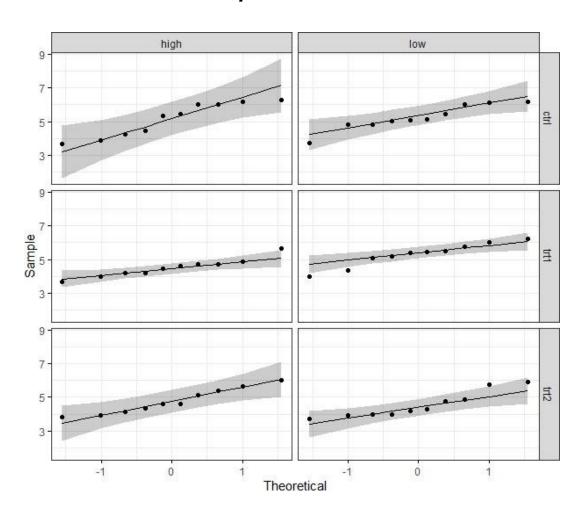

# ANOVA - in R

# ANOVA - in R

| Source of variation | Sum of squares | Degrees of freedom     | Mean squares               | F ratio  |
|---------------------|----------------|------------------------|----------------------------|----------|
| Factor A            | SSA            | a-1                    | MSA = SSA/(a-1)            | MSA/MSE  |
| Factor B            | SSB            | b-1                    | MSB = SSB/(b-1)            | MSB/MSE  |
| Interaction         | SSAB           | (a-1)(b-1)             | SSAB = MSAB/(a-1)(b-1)     | MSAB/MSE |
| Error               | SSE            | ab(n <sub>ij</sub> -1) | SSE = $MSE/(ab(n_{ij}-1))$ |          |
| Total               | SST            | n-1                    |                            |          |

 $X_{ijk}$ : value of k<sup>th</sup> observation of level i of factor A and level j of factor B

 $n_i$ : number of observations of level i of factor A

 $n_i$ : number of observations of level j of factor B

 $n_{ij}$ : number of observations of level i of factor A and level j of factor B

$$SSA = \sum_{i=1}^{a} n_{i} (\overline{X}_{i} - \overline{X}_{i})^{2} \qquad SSB = \sum_{j=1}^{b} n_{j} (\overline{X}_{j} - \overline{X}_{i})^{2} \qquad SSAB = \sum_{i=1}^{a} \sum_{j=1}^{b} n_{ij} (\overline{X}_{ij} - \overline{X}_{i} - \overline{X}_{j} + \overline{X}_{i})^{2}$$

$$SSE = \sum_{i=1}^{a} \sum_{j=1}^{b} \sum_{k=1}^{n_{ij}} (X_{ijk} - \overline{X}_{ij})^{2} \qquad SST = \sum_{i=1}^{a} \sum_{j=1}^{b} \sum_{k=1}^{n_{ij}} (X_{ijk} - \overline{X}_{i})^{2}$$

# Confidence intervals

# Confidence intervals

- Confidence interval is related to the p-value.
- It is a measure of the study's precision.
- P-value answers the question:

"Is there a statistically significant difference between the two treatments?"

The point estimate and its confidence interval answer the questions:

"What is the size of that treatment difference?"

"How precisely did this trial determine or estimate the treatment difference?"

# Confidence intervals - representation

• Width of a confidence interval:

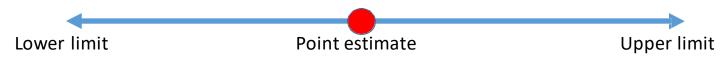

Confidence Limits: The upper and lower end points of the confidence interval.

- A narrow CI implies high precision
- A wide CI implies poor precision (usually due to inadequate sample size)

# Confidence intervals – computation

- CI = (Sample statistic) ± [(confidence level) × (Sampling variability measure)]
  - Sample statistic: observed magnitude of effect or association (e.g., odds ratio, risk ratio, difference in mean)
  - Confidence level:  $(1.0 \alpha)$ , usually expressed as a percentage (e.g. 90%, 95% or 99%).
  - Sampling variability: a measure of how high the sampling variability is. Ex: Standard error
     (S.E.) of the estimate is a measure of variability

• 95% C.I. means that true estimate of effect (ex: difference in mean, risk, rate) lies within 2 standard errors of the population mean 95 times out of 100 (given some assumptions).

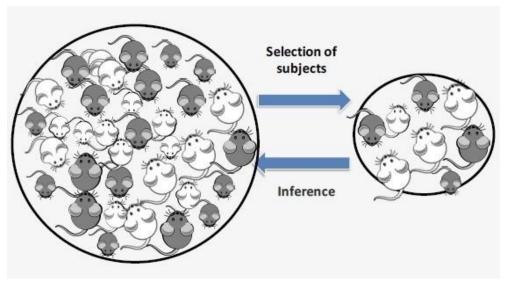

- If the 95% confidence interval does NOT include the null value, then we declare a "statistically significant" association.
- If the 95% confidence interval includes the null value, then the test result is "not statistically significant."

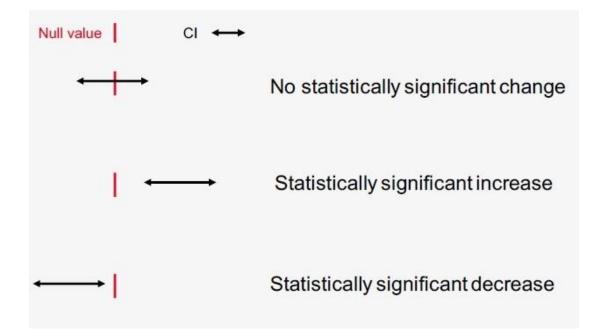

- Interpretation of C.I. for means: does the interval include 0?
- Interpretation of C.I. for ratio: does the interval include 1?
- Connection between P-values and C.I.s
  - If a 95% CI includes the null effect, the Pvalue is > 0.05 (and we would fail to reject the null hypothesis)
  - If the 95% CI excludes the null effect, the Pvalue is < 0.05 (and we would reject the null hypothesis)

alcohol intake (high versus low) Exposure: Incidence of breast cancer Outcome: 1.32 (point estimate) Risk Ratio: 0.14 (not statistically significant) p-value: 95% C.I.: 0.87 - 1.9895% confidence interval 1.5 1.0 0.0 0.5 2.0 (null value)

Women with high alcohol intake are 1.32 times (or 32%) more likely to develop breast cancer compared to women with low alcohol intake.

However, we are 95% confident that the true value (risk) of the population lies between 0.87 and 1.98

=> not significant!